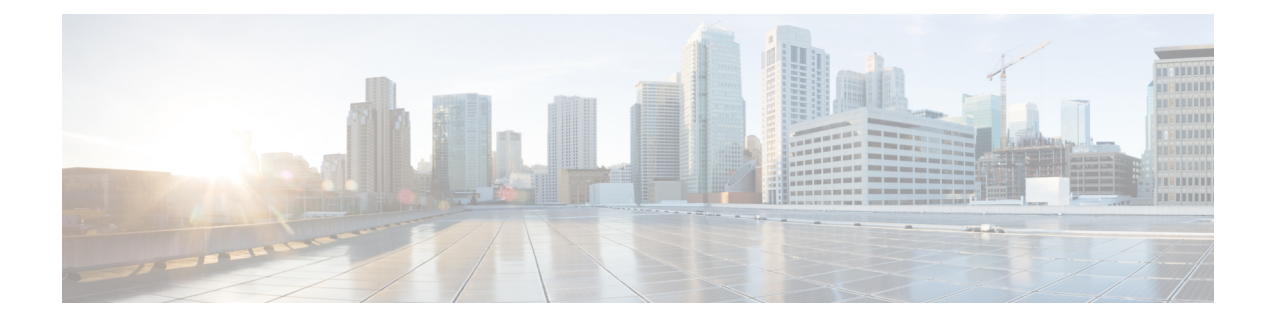

# **Configuring Frequency Synchronization**

#### **Table 1: Feature History Table**

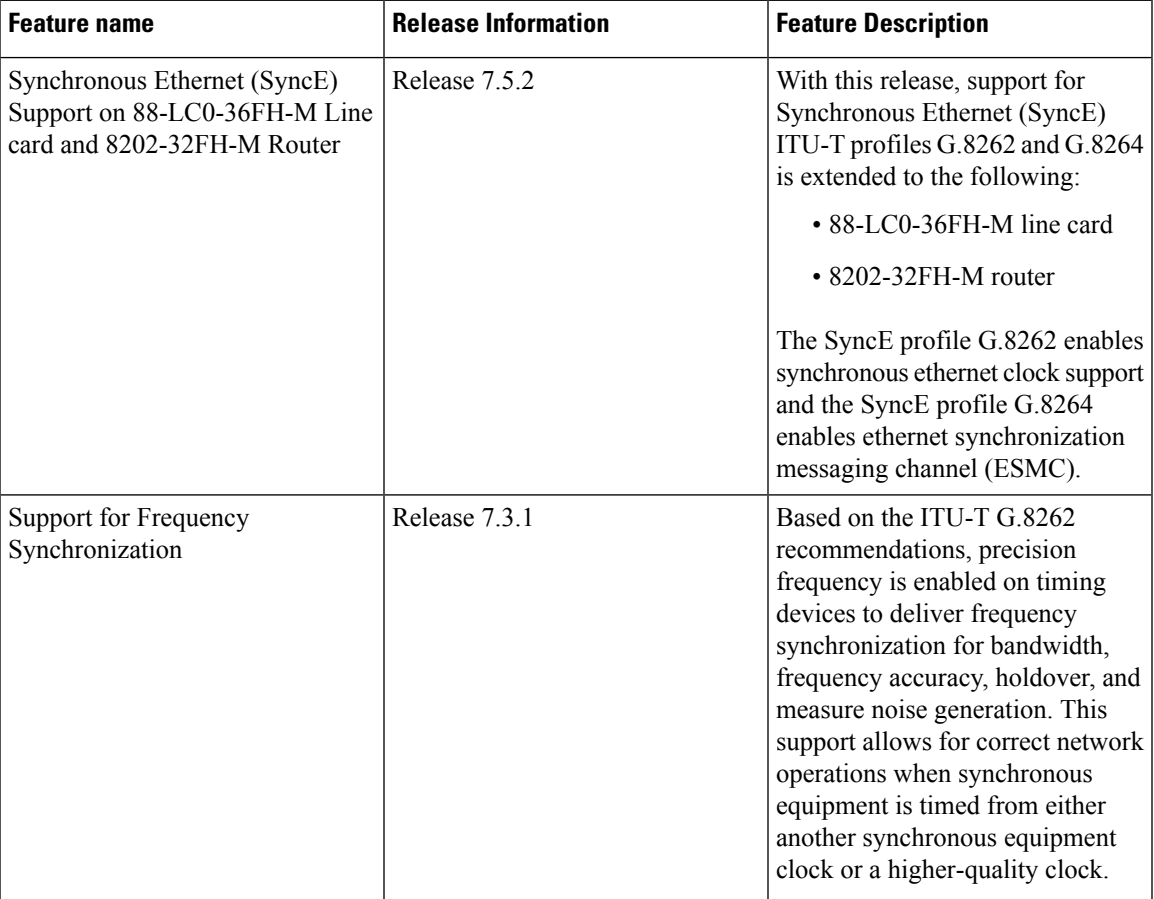

- [Overview,](#page-1-0) on page 2
- Enabling Frequency [Synchronization](#page-2-0) on the Router, on page 3
- Configuring Frequency [Synchronization](#page-4-0) on an Interface, on page 5
- Configuring Frequency [Synchronization](#page-7-0) on a Clock Interface, on page 8
- Verifying the Frequency [Synchronization](#page-12-0) Configuration, on page 13
- Support for ITU-T G.8264 [Standard,](#page-15-0) on page 16

## <span id="page-1-0"></span>**Overview**

Frequency synchronization is the ability to distribute precision frequency around a network. In this context, timing refers to precision frequency, not an accurate time of day. Precision frequency is required in next generation networks for applications such as circuit emulation.

To achieve compliance to ITU specifications for TDM, differential method circuit emulation must be used, which requires a known, common precision frequency reference at each end of the emulated circuit. This is used in conjunction with an external timing technology to provide synchronization of precision timing across the network.

SDH equipments are widely replaced by Ethernet equipments and synchronized frequency is required over such Ethernet ports. Synchronous Ethernet (SyncE) is used to accurately synchronize frequency in devices connected by Ethernet in a network.SyncE provideslevel frequency distribution of known common precision frequency references to a physical layer Ethernet network.

To maintain SyncE links, a set of operational messages are required. These messages ensure that a node is always deriving timing information from the most reliable source and then transfers the timing source quality information to clock the SyncE link.

#### **Source and Selection Points**

Frequency Synchronization implementation involves Sources and Selection Points.

A Source inputs frequency signals into a system or transmits them out of a system. There are four types of sources:

- Line interfaces. This includes SyncE interfaces.
- Clock interfaces. These are external connectors for connecting other timing signals, such as BITS and GPS.
- PTP clock. If IEEE 1588 version 2 is configured on the router, a PTP clock may be available to frequency synchronization as a source of the time-of-day and frequency.
- Internal oscillator. This is a free-running internal oscillator chip.

Each source has a Quality Level (QL) associated with it which gives the accuracy of the clock. This provides information about the best available source the devicesin the system can synchronize to. To define a predefined network synchronization flow and prevent timing loops, you can assign priority values to the sources on each router. The combination of QL information and user-assigned priority levels allow each router to choose a source to synchronize its SyncE interfaces, as described in the ITU standard G.781.

A Selection Point is any point where a choice is made between several frequency signals and possibly one or many of them are selected. Selection points form a graph representing the flow of timing signals between different cards in a router running Cisco IOS XR software. For example, there can be one or many selection points between different Synchronous Ethernet inputs available on a single line card. This information is forwarded to a selection point on the router, to choose between the selected source from each card.

The input signals to the selection points can be:

- Received directly from a source.
- Received as the output from another selection point on the same card.
- Received as the output from a selection point on a different card.

The output of a selection point can be used in a number of ways, like:

- To drive the signals sent out of a set of interfaces.
- As input into another selection point on a card.
- As input into a selection point on an another card.

Use **show frequency synchronization selection** command to see a detailed view of the different selection points within the system.

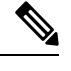

**Note**

- We recommend you to configure, and enable Frequency Synchronization selection input on two interfaces per line card.
- For link aggregation, you must configure and enable Frequency Synchronization selection input on a single bundle member.

## **SyncE Profiles Support Matrix**

This table provides information on the SyncE profiles that are supported on the Cisco 8000 series routers and line cards.

**Table 2: SyncE Profiles Support Matrix**

## <span id="page-2-0"></span>**SyncE Restrictions**

This section lists a restriction in configuring frequency synchronization.

• SyncE is not supported on 8800-RP 1588 ports.

# **Enabling Frequency Synchronization on the Router**

This task describes the router-level configuration required to enable frequency synchronization.

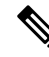

If timing mode system is not configured, the major alarm T4 PLL is in FREERUN mode is raised. This alarm has no functional impact to the system behavior. **Note**

#### **SUMMARY STEPS**

- **1. configure**
- **2. frequency synchronization**
- **3. clock-interface timing-mode** {**independent** | **system**
- **4. quality itu-t option** {**1** | **2 generation** {**1** | **2**}}
- **5. log selection** {**changes** | **errors**}
- **6.** Use one of these commands:

I

### • **end**

• **commit**

#### **DETAILED STEPS**

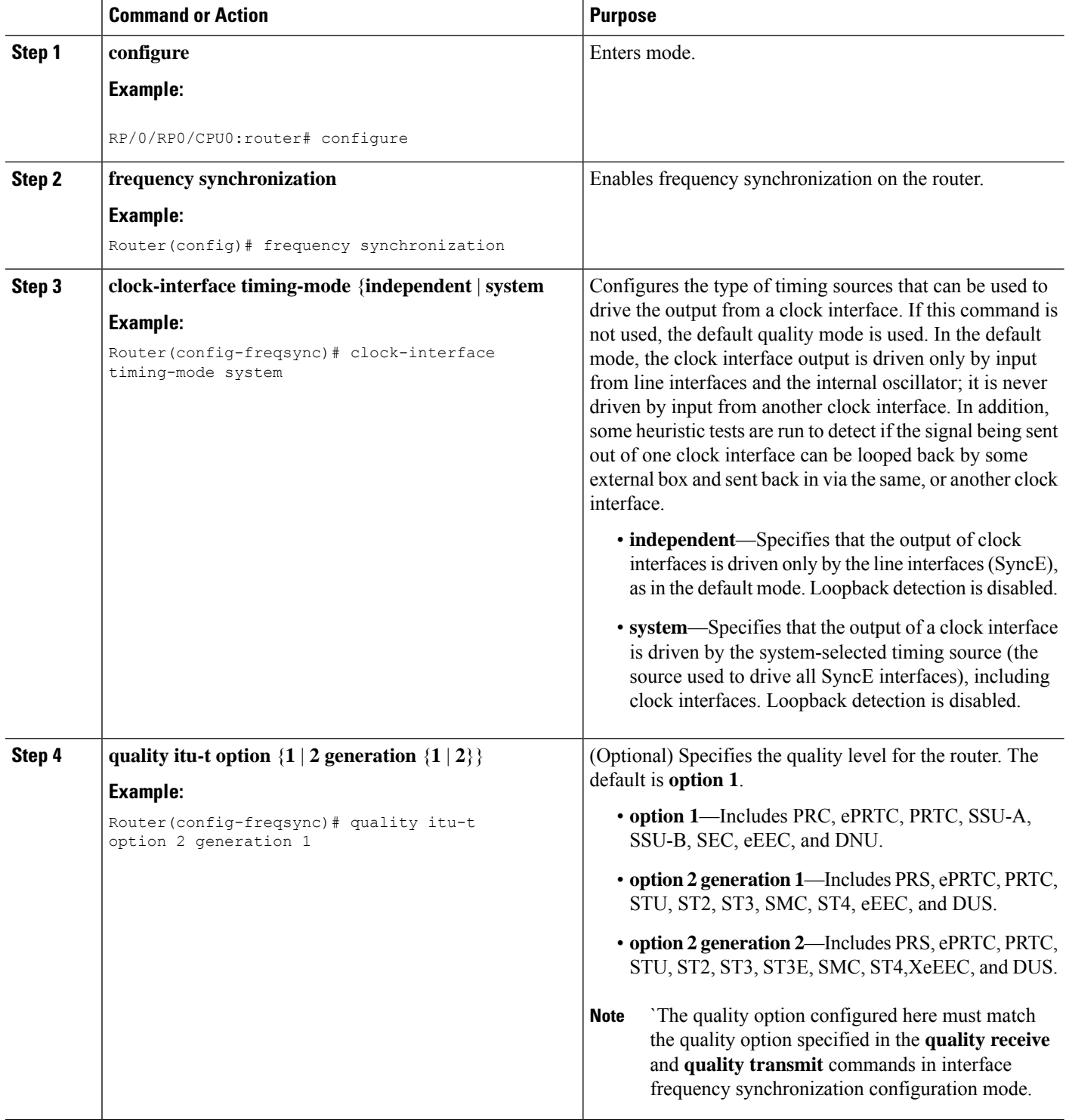

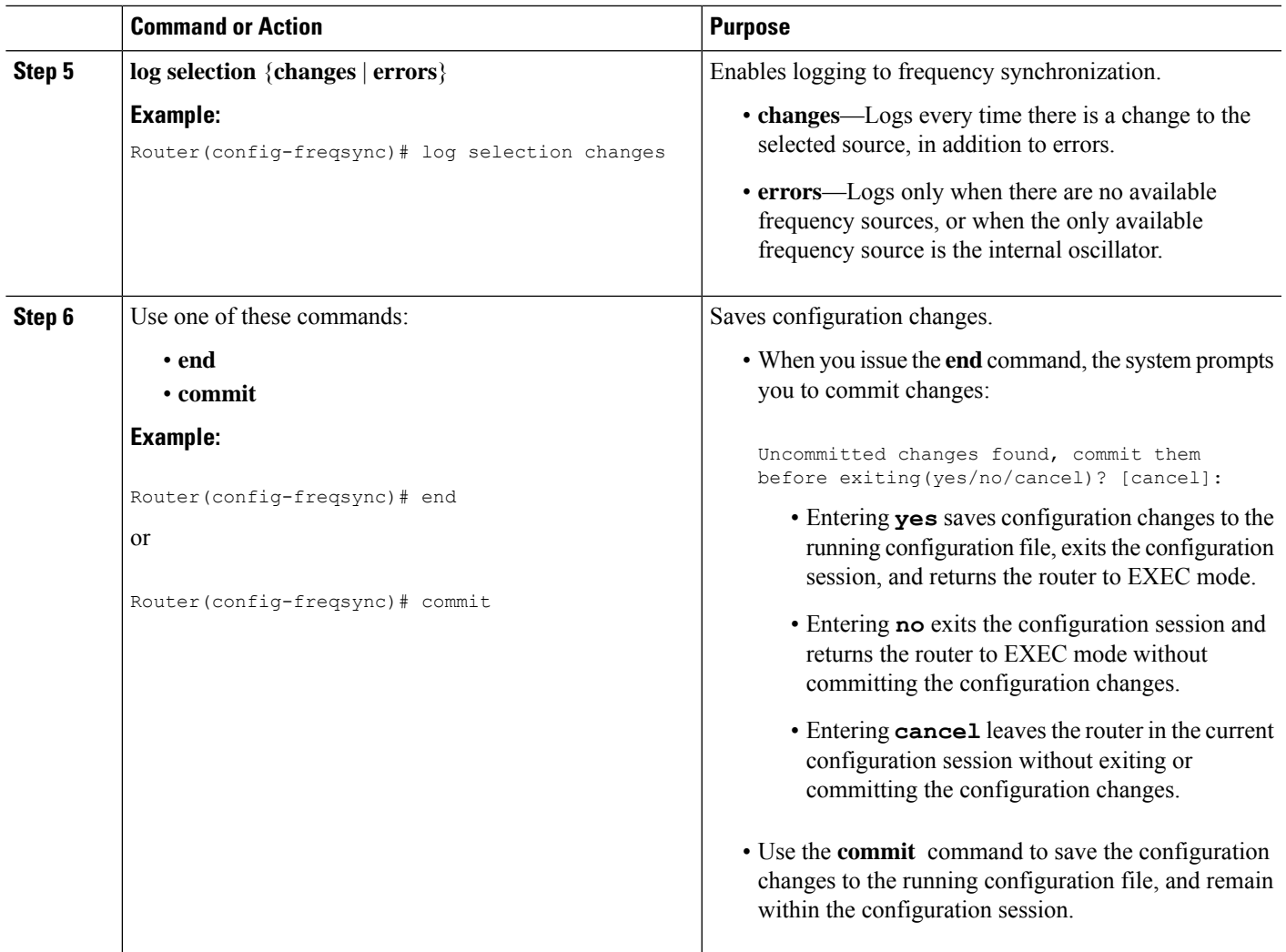

#### **What to do next**

Configure frequency synchronization on any interfaces that should participate in frequency synchronization.

# <span id="page-4-0"></span>**Configuring Frequency Synchronization on an Interface**

By default, there is no frequency synchronization on line interfaces. Use this task to configure an interface to participate in frequency synchronization.

#### **Before you begin**

You must enable frequency synchronization globally on the router.

#### **SUMMARY STEPS**

- **1. configure**
- **2. interface** *type interface-path-id*
- **3. frequency synchronization**
- **4. selection input**
- **5. priority** *priority-value*
- **6. wait-to-restore** *minutes*
- **7. ssm disable**
- **8. time-of-day-priority** *priority*
- **9. quality transmit** {**exact** | **highest** | **lowest**} **itu-t option** *ql-option*
- **10. quality receive** {**exact** | **highest** | **lowest**} **itu-t option** *ql-option*
- **11.** Use one of these commands:
	- **end**
	- **commit**

#### **DETAILED STEPS**

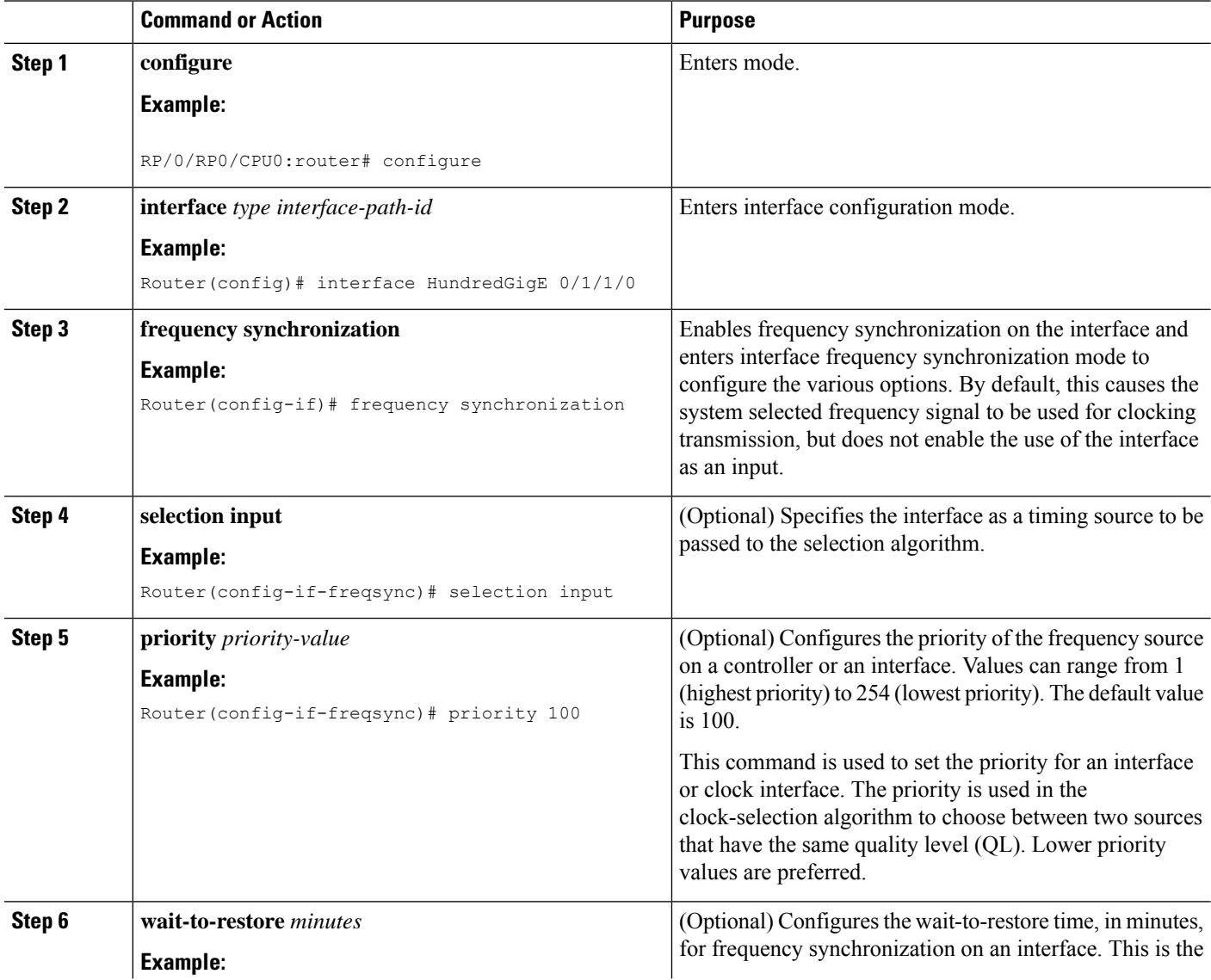

 $\mathbf I$ 

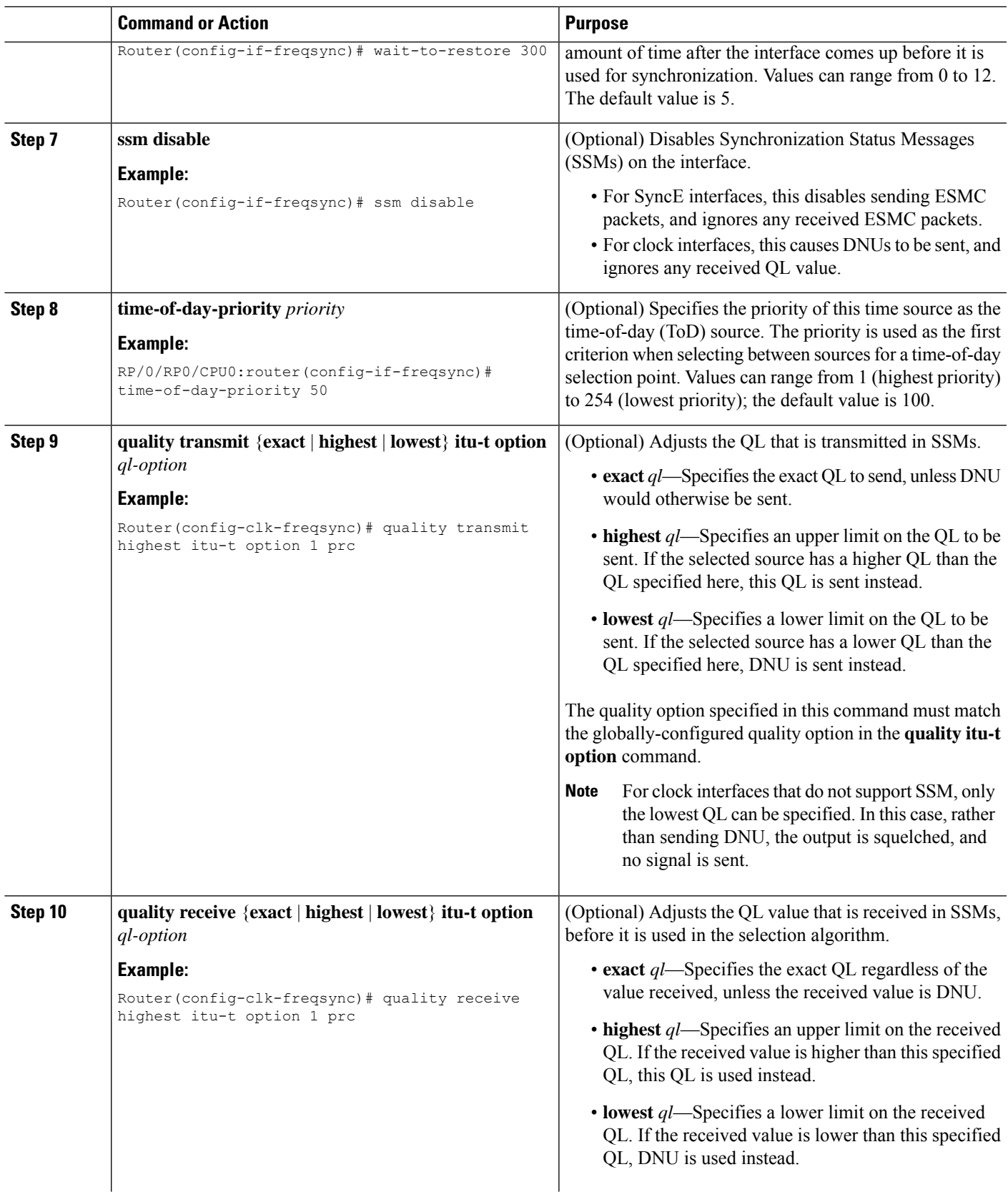

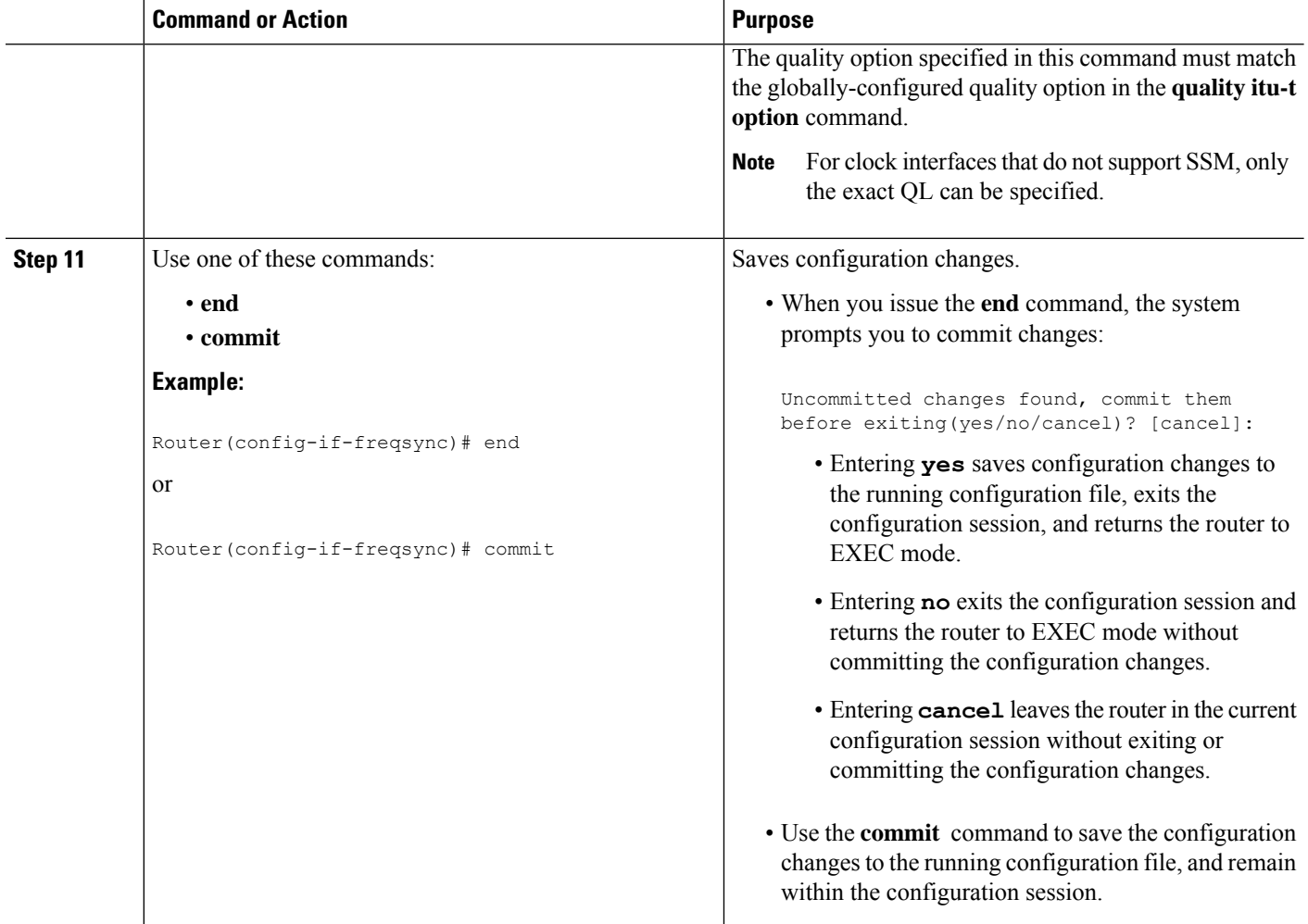

# <span id="page-7-0"></span>**Configuring Frequency Synchronization on a Clock Interface**

## **External Timing Source**

Clock interfaces are external connectors for connecting other timing signals, such as, GPS, BITS.

### **GPS**

The router can receive 1PPS, 10 MHz, and ToD signals from an external clocking and timing source. The three inputs are combined as a Sync-2 interface to form the external timing source or the GPS input.

The GPS front panel connector details are:

- ToD—RS422 format as input
- 1PPS—RS422 or DIN connector as input
- 10MHz—DIN connector as input

Ш

GPS input starts only when all the three signals – 1PPS, 10MHz, and ToD are UP.

Unlike the Ethernet interface, the Sync-2 interface cannot receive or transmit QL. Ensure that you assign a QL value to the Sync-2 interface. **Note**

By default, 1PPS and 10MHz are in output mode. ToD output mode is not configurable.

For the variant, 8800-RP, 10MHZ and 1PPS can operate in output mode only when PTP Slave or BC mode are configured.

Both RP0 and RP1 should have identical configurations and should be connected to same external reference for sync 0 and sync 2 to meet phase transient response compliance standards during RP failover. **Note**

#### **Configuring GPS Settings for the Grandmaster Clock**

```
Router# configure
Router(config)# clock-interface sync 2 location 0/RP0/CPU0
Router(config-clock-if)# port-parameters
Router(config-clk-parms)# gps-input tod-format cisco pps-input ttl
Router(config-clk-parms)# exit
Router(config-clock-if)# frequency synchronization
Router(config-clk-freqsync)# selection input
Router(config-clk-freqsync)# wait-to-restore 0
Router(config-clk-freqsync)# quality receive exact itu-t option 1 PRC
Router(config-clk-freqsync)# exit
Router(config-clock-if)# frequency synchronization
Router(config-clk-freqsync)# quality itu-t option 1
Router(config-clk-freqsync)# clock-interface timing-mode system
Router(config-clk-freqsync)# end
```
#### **Verifying the GPS Input**

Router# show controllers timing controller clock

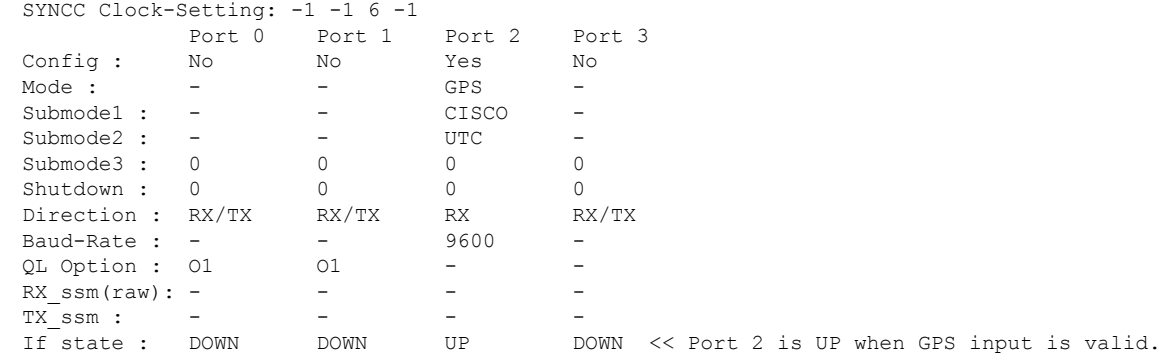

When the front panel timing LED is Green, it indicates that the GPS is configured and 1PPS, ToD, and 10M iputs are valid.

Timing GPS LED Behavior:

• Timing GPS LED is off: Indicates no GPS is configured or the GPS port is down.

• Timing GPS LED is green: Indicates the GPS port is up.

SYNC LED Behavior:

- SYNC LED is green: Indicates that time core is synchronized to either external source, or SyncE or 1588.
- SYNC LED is amber: Indicates a Holdover or Acquiring state.
- SYNC LED is off: Indicates synchronization in disable or free-running state.

The following table desribes the implication of LED light status of GPS, BITS port, and SYNC LEDs.

#### **Table 3: LED Light States**

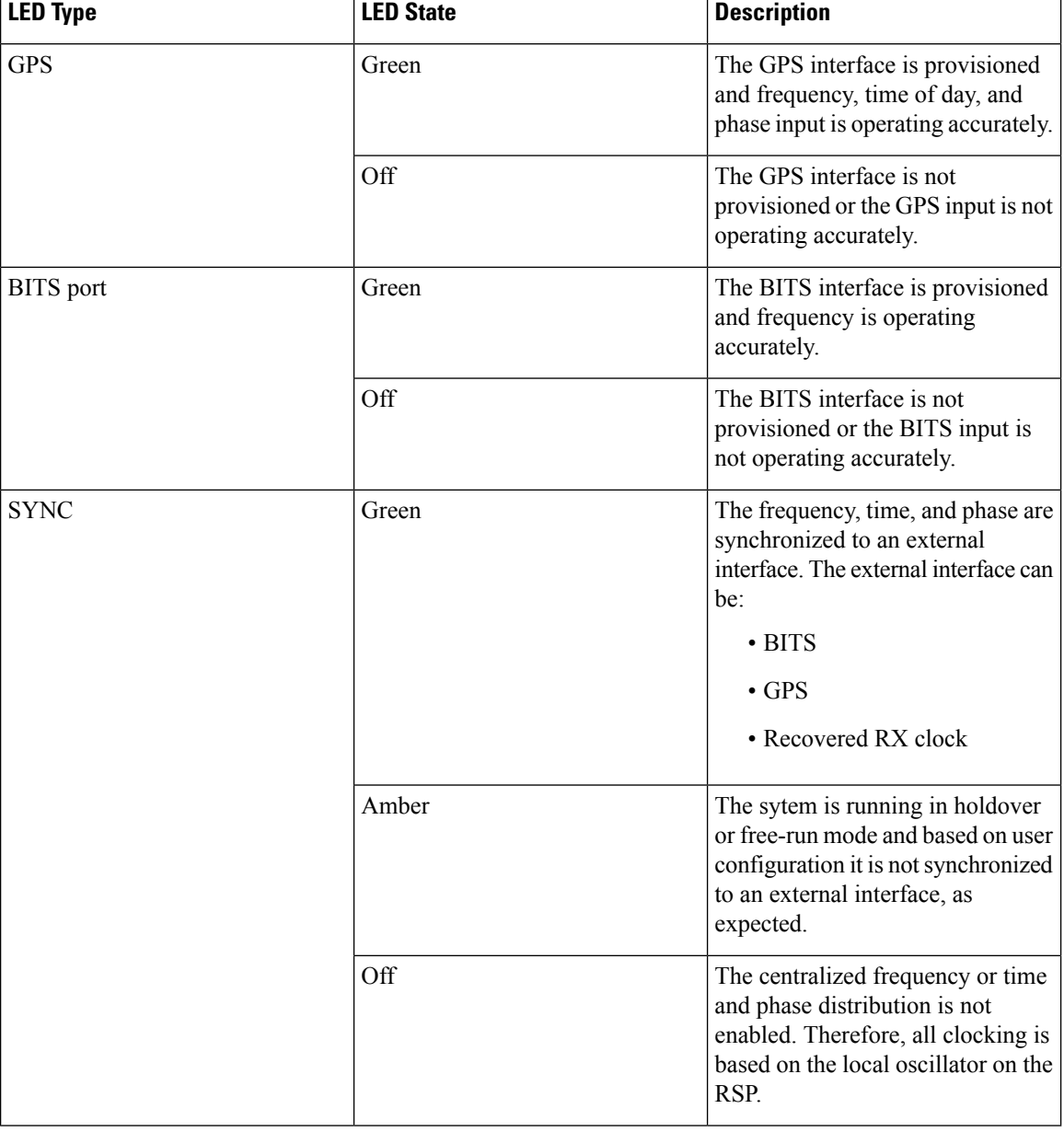

### **Building Integrated Timing Supply**

Router supports receiving (Rx) and transmitting (Tx) of frequency via BITS interface. To receive and transmit BITS signals, configuration is done under the clock-interface sync 0 on the route processor (RP).

Both RP0 and RP1 should have identical configurations and should be connected to same external reference for sync 0 and sync 2 to meet phase transient response compliance standards during RP failover. **Note**

#### **Prerequisite for BITS**

Frequency synchronization must be configured with the required quality level option at the global level.

```
Router# show running-config frequency synchronization
Wed Aug 21 12:37:32.524 UTC
frequency synchronization
 quality itu-t option 1
!
```

```
\mathscr{D}
```
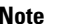

**Note** BITS-In and BITS-Out on the peer nodes must be configured with the same mode and format.

#### **Configuring BITS-IN**

```
Router# configure
Wed Aug 21 12:29:59.162 UTC
Router(config)# clock-interface sync 0 location 0/RP0/CPU0
Router(config-clock-if)# port-parameters
Router(config-clk-parms)# bits-input e1 crc-4 sa4 ami
Router(config-clk-parms)# exit
Router(config-clock-if)# frequency synchronization
Router(config-clk-freqsync)# selection input
Router(config-clk-freqsync)# wait-to-restore 0
Router(config-clk-freqsync)# priority 1
Router(config-clk-freqsync)# commit
Wed Aug 21 12:30:53.296 UTC
Router# show running-config clock-interface sync 0 location 0/RP0/CPU0
Wed Aug 21 12:31:43.350 UTC
clock-interface sync 0 location 0/RP0/CPU0
port-parameters
 bits-input e1 crc-4 sa4 ami
 !
 frequency synchronization
 selection input
  priority 1
  wait-to-restore 0
 !
!
```
#### **Configuring BITS-OUT**

```
Router# configure
Wed Aug 21 12:53:24.189 UTC
Router(config)# clock-interface sync 0 location 0/RP0/CPU0
Router(config-clock-if)# port-parameters
Router(config-clk-parms)# bits-output e1 crc-4 sa4 ami
Router(config-clk-parms)# commit
```

```
Wed Aug 21 12:53:39.411 UTC
 Router# show running-config clock-interface sync 0 location 0/RP0/CPU0
 Wed Aug 21 12:54:02.853 UTC
 clock-interface sync 0 location 0/RP0/CPU0
  port-parameters
    bits-output e1 crc-4 sa4 ami
   !
  !
\label{eq:1} \bigotimes_{\mathbb{Z}} \mathbb{Z}_{\mathbb{Z}}
```

```
Note
```
Based on the quality level chosen in global configuration, E1/T1 modes can be changed as required. But in all the cases, both TX and RX side modes and submodes must be the same.

For non-CRC-4/D4 modes, SSM is not present in BITS and manual receive quality level must be configured.

#### **Verifying BITS-IN Configuration**

Router# **show controllers timing controller clock** Wed Aug 21 12:38:20.394 UTC

```
SYNCC Clock-Setting: 1 -1 -1 -1
```
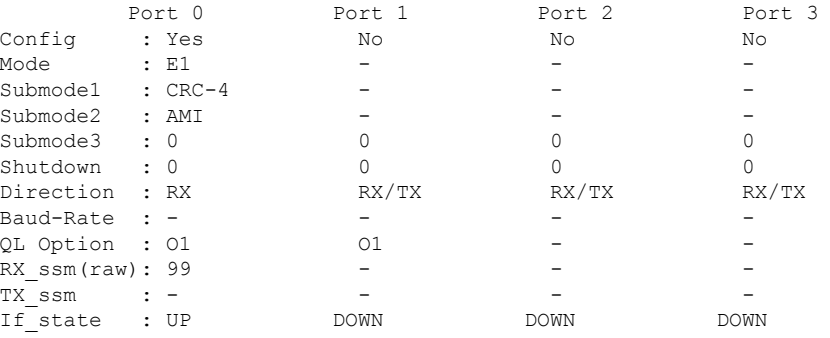

#### **Verifying BITS-OUT Configuration**

```
Router# show controllers timing controller clock
```
Wed Aug 21 12:49:32.923 UTC SYNCC Clock-Setting: 1 -1 -1 -1

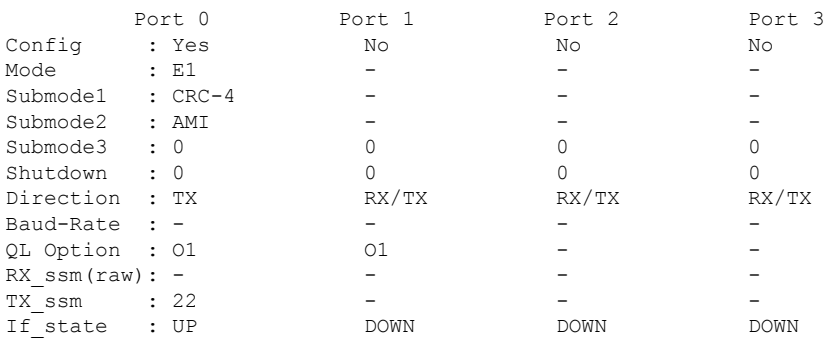

#### **Verify Quality Level Received and Clock Interfaces**

Router# **show frequency synchronization clock-interfaces brief** Tue Feb 23 23:42:22.654 UTC

Ш

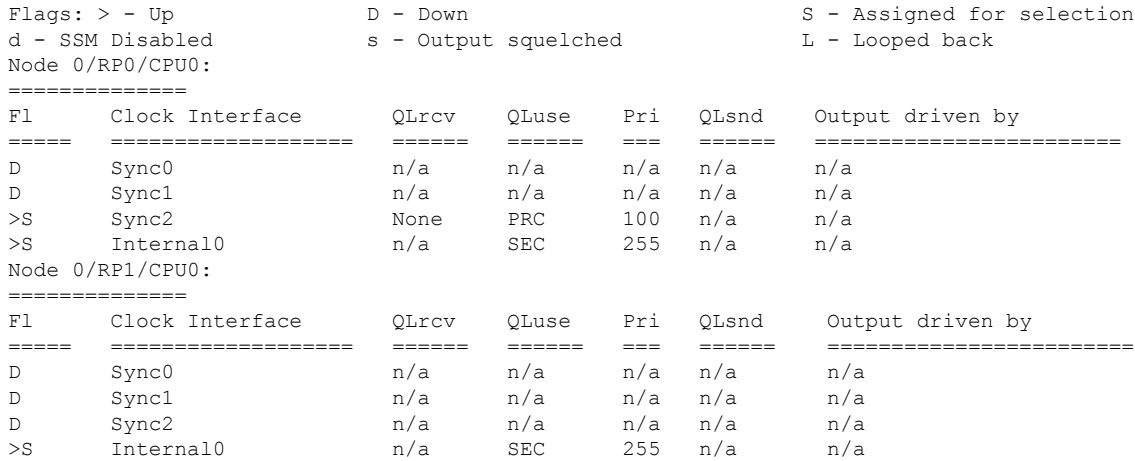

# <span id="page-12-0"></span>**Verifying the Frequency Synchronization Configuration**

After performing the frequency synchronization configuration tasks, use this task to check for configuration errors and verify the configuration.

#### **SUMMARY STEPS**

- **1. show frequency synchronization configuration-errors**
- **2. show frequency synchronization interfaces brief**
- **3. show frequency synchronization interfaces** *node-id*
- **4. show processes fsyncmgr location** *node-id*

#### **DETAILED STEPS**

**Step 1 show frequency synchronization configuration-errors**

#### **Example:**

Router# **show frequency synchronization configuration-errors**

```
Node 0/2/CPU0:
==============
  interface HundredGigE 0/2/0/0 frequency synchronization
    * Frequency synchronization is enabled on this interface, but isn't enabled globally.
  interface HundredGigE 0/2/0/0 frequency synchronization quality transmit exact itu-t option 2
generation 1 PRS
    * The QL that is configured is from a different QL option set than is configured globally.
```
Displays any errors that are caused by inconsistencies between shared-plane (global) and local-plane (interface) configurations. There are two possible errors that can be displayed:

• Frequency Synchronization is configured on an interface (line interface or clock-interface), but is not configured globally. Refer to Enabling Frequency [Synchronization](#page-2-0) on the Router, on page 3

• The QL option configured on some interface does not match the global QL option. Under an interface (line interface or clock interface), the QL option is specified using the **quality transmit** and **quality receive** commands. The value specified must match the value configured in the global **quality itu-t option** command, or match the default (option 1) if the global **quality itu-t option** command is not configured.

Once all the errors have been resolved, meaning there is no output from the command, continue to the next step.

```
Step 2 show frequency synchronization interfaces brief
```

```
Example:
```
#### Router# **show frequency synchronization interfaces brief**

```
Flags: > - Up D - Down S - Assigned for selection d - SSM Disabled x - Peer timed out i - Init state
                        x - Peer timed out i - Init state
Fl Interface QLrcv QLuse Pri QLsnt Source
=== ======================== ===== ===== === ===== ========================
>Sx HundredGigE 0/2/0/0 Fail Fail 100 DNU None
Dd HundredGigE 0/2/0/1 n/a Fail 100 n/a None
Router# show frequency synchronization clock-interfaces brief
Flags: > - Up D - Down S - Assigned for selection
      d - SSM Disabled s - Output squelched L - Looped back
Node 0/0/CPU0:
==============
 Fl Clock Interface QLrcv QLuse Pri QLsnd Source
 ===== =================== ====== ====== === ====== ========================
 >S Sync0 PRC Fail 100 SSU-B Internal0 [0/0/CPU0]
 >S Internal0 n/a SSU-B 255 n/a None
Node 0/1/CPU0:
==============
 Fl Clock Interface  QLrcv  QLuse Pri  QLsnd Source
 ===== =================== ====== ====== === ====== ========================
  D Sync0 None Fail 100 SSU-B Internal0 [0/1/CPU0]
  >S Internal0 n/a SSU-B 255 n/a None
```
Verifies the configuration. Note the following points:

- All line interface that have frequency synchronization configured are displayed.
- All clock interfaces and internal oscillators are displayed.
- Sources that have been nominated as inputs (in other words, have **selection input** configured) have 'S' in the Flags column; sources that have not been nominated as inputs do not have 'S' displayed.
- **Note** Internal oscillators are always eligible as inputs.
- $\cdot$  ' $>$ ' or 'D' is displayed in the flags field as appropriate.

If any of these items are not true, continue to the next step.

#### **Step 3 show frequency synchronization interfaces** *node-id*

#### **Example:**

```
Router# show frequency synchronization interfaces HundredGigE 0/2/0/2
```
Ш

```
Interface HundredGigE 0/2/0/2 (shutdown)
 Assigned as input for selection
 SSM Enabled
 Input:
   Down
   Last received QL: Failed
   Effective QL: Failed, Priority: 100
 Output:
   Selected source: Sync0 [0/0/CPU0]
   Selected source QL: Opt-I/PRC
   Effective QL: Opt-I/PRC
 Next selection points: LC_INGRESS
Router# show frequency synchronization clock-interfaces location 0/1/CPU0
Node 0/1/CPU0:
==============
 Clock interface Sync0 (Down: mode not configured)
   SSM supported and enabled
   Input:
     Down
     Last received QL: Opt-I/PRC
     Effective QL: Failed, Priority: 100
   Output:
     Selected source: Internal0 [0/1/CPU0]
     Selected source QL: Opt-I/SSU-B
     Effective QL: Opt-I/SSU-B
 Next selection points: RP_SYSTEM
 Clock interface Internal0 (Up)
   Assigned as input for selection
   Input:
     Default QL: Opt-I/SSU-B
     Effective QL: Opt-I/SSU-B, Priority: 255
 Next selection points: RP_SYSTEM RP_CLOCK_INTF
```
Investigates issues within individual interfaces. If the clock interface is down, a reason is displayed. This may be because there is missing or conflicting platform configuration on the clock interface.

#### **Step 4 show processes fsyncmgr location** *node-id*

#### **Example:**

```
Router# show processes fsyncmgr location 0/0/CPU0
                  Job Id: 134
                   PID: 30202
        Executable path: /pkg/bin/fsyncmgr
             Instance #: 1
             Version ID: 00.00.0000
                Respawn: ON
          Respawn count: 1
 Max. spawns per minute: 12
           Last started: Mon Mar 9 16:30:43 2009
           Process state: Run
          Package state: Normal
       Started on config: cfg/gl/freqsync/g/a/enable
                   core: MAINMEM
              Max. core: 0
               Placement: None
            startup path: /pkg/startup/fsyncmgr.startup
```

```
Ready: 0.133s
     Process cpu time: 1730768.741 user, -133848.-361 kernel, 1596920.380 total
--------------------------------------------------------------------------------
```
Verifies that the fsyncmgr process is running on the appropriate nodes.

## <span id="page-15-0"></span>**Support for ITU-T G.8264 Standard**

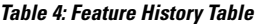

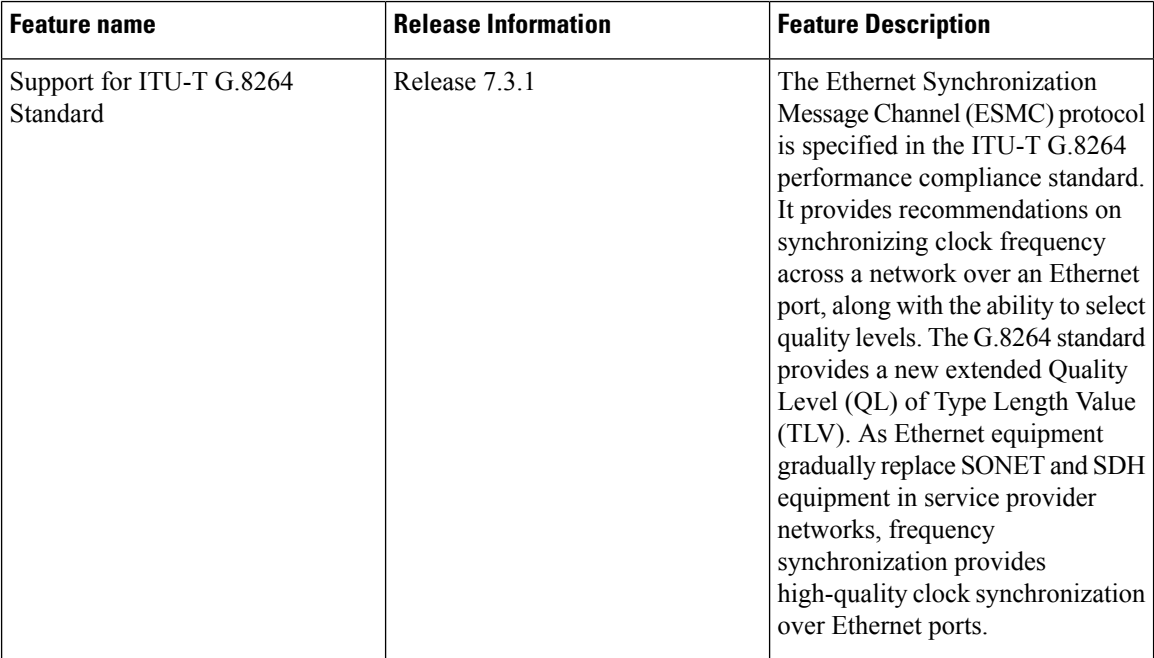

The Ethernet Synchronization Message Channel (ESMC) protocol specified in the ITU-T G.8264 enables the synchronization of clock frequency across a network over Ethernet ports with the ability to select enhanced quality levels. Enhanced quality levels lead to improved bandwidth, frequency accuracy, and holdover along with reduced noise generation in a network.

As part of the ESMC protocol, the quality level (QL) of timing signals is distributed through Synchronization Status Messages (SSMs). The updated G.8264 standard provides a new and enhanced Quality Level (QL) of Type Length Value (TLV) that allows more precise quality to provide accurate clocks.

The new and enhanced QL of TLV that is part of the updated G.8264 standard is known as enhanced SyncE (eSyncE). The enhanced QL of TLV enables support for more QL values. You can configure a router to send or receive the enhanced TLV. The enhanced QL of TLV results in more precise synchronization of clocks across a network. To enable this feature, the local clock ID is configured. The clock ID is used, when appropriate, in the extended QL TLVs

**Note** Default clock ID is based on the MAC address of the chassis.

#### **Restrictions**

There may be devices in a network that do not support eSyncE and also do not support enhanced ESMC. If a router does not support eSyncE, it ignores any enhanced TLVs it receives and does not support enhanced quality to provide accurate clocks. Such routers at ingress nodes drop the QL TLV received from the previous node supporting eSyncE. If the next node supports enhanced ESMC, then the extended QL TLV is applied afresh to that node.

#### **Configuration**

- **1.** Configure frequency synchronization on the router.
- **2.** Configure the MAC address of the device clock that can transmit the enhanced QL TLV in the network.
- **3.** Configure frequency synchronization on an interface.
- **4.** Configure the quality level options to be transmitted by the device clock.

#### **Configuration Example**

```
/* Configure frequency synchronization on the router. */
Router# configure
Router(config)# frequency synchronization
/* Configure the MAC address of the clock that can transmit the enhanced QL TLV in the
network. */
Router(config-freqsync)# clock-id mac-address 0000.0001.0003
Router(config-freqsync)# commit
Router(config-freqsync)# exit
/* Configure frequency synchronization on an interface. */
Router(config)# interface HundredGigE 0/1/0/0
Router(config-if)# frequency synchronization
```
/\* Configure the quality level options to be transmitted by the device clock. \*/ Router(config-if-freqsync)# **quality transmit exact itu-t option 1 ePRTC**

#### **Running Configuration**

```
Router# show running-config
frequency synchronization
clock-identity mac-address 0000.0001.0003
!
interface preconfigure HundredGigE 0/1/0/0
frequency synchronization
 quality transmit exact itu-t option 1 ePRTC
 !
!
```
#### **Verification**

To verify if eSyncE is configured, use the **show frequency synchronization interfaces** command.

```
Router# show frequency synchronization interfaces
Interface HundredGigE 0/11/0/1 (up)
 Assigned as input for selection
 Wait-to-restore time 0 minutes
 SSM Enabled
   Peer Up for 00:00:54, last SSM received 0.741s ago
   Peer has come up 1 times and timed out 0 times
   ESMC SSMs Total Information Event DNU/DUS
     Sent: 55 53 2 45<br>Received: 55 55 0 0
     Received: 55 55 0 0
 Input:
   Up
   Last received QL: Opt-I/ePRTC
   Effective QL: Opt-I/ePRTC, Priority: 30, Time-of-day Priority 100
   Originator clock ID: aaaabbfffebbcccc
   SyncE steps: 1, eSyncE steps: 1
   All steps run eSyncE; Chain of extended ESMC data is complete
   Supports frequency
 Output:
   Selected source: HundredGigE 0/11/0/1
   Selected source QL: Opt-I/ePRTC
   Effective QL: DNU
   Originator clock ID: aaaabbfffebbcccc
   SyncE steps: 2, eSyncE steps: 2
   All steps run eSyncE; Chain of extended ESMC data is complete
 Next selection points: ETH_RXMUX
```